### 15-415 Database Applications Recitation 6

#### Project 3: *CMUQFlix*

CMUQ's Movies Recommendation System

# Project Objective

1. Set up a front-end website with PostgreSQL as the back-end

2. Allow users to login, "like" movies, and get personalized movies recommendations

#### Three-Tier Architecture of CMUQFlix

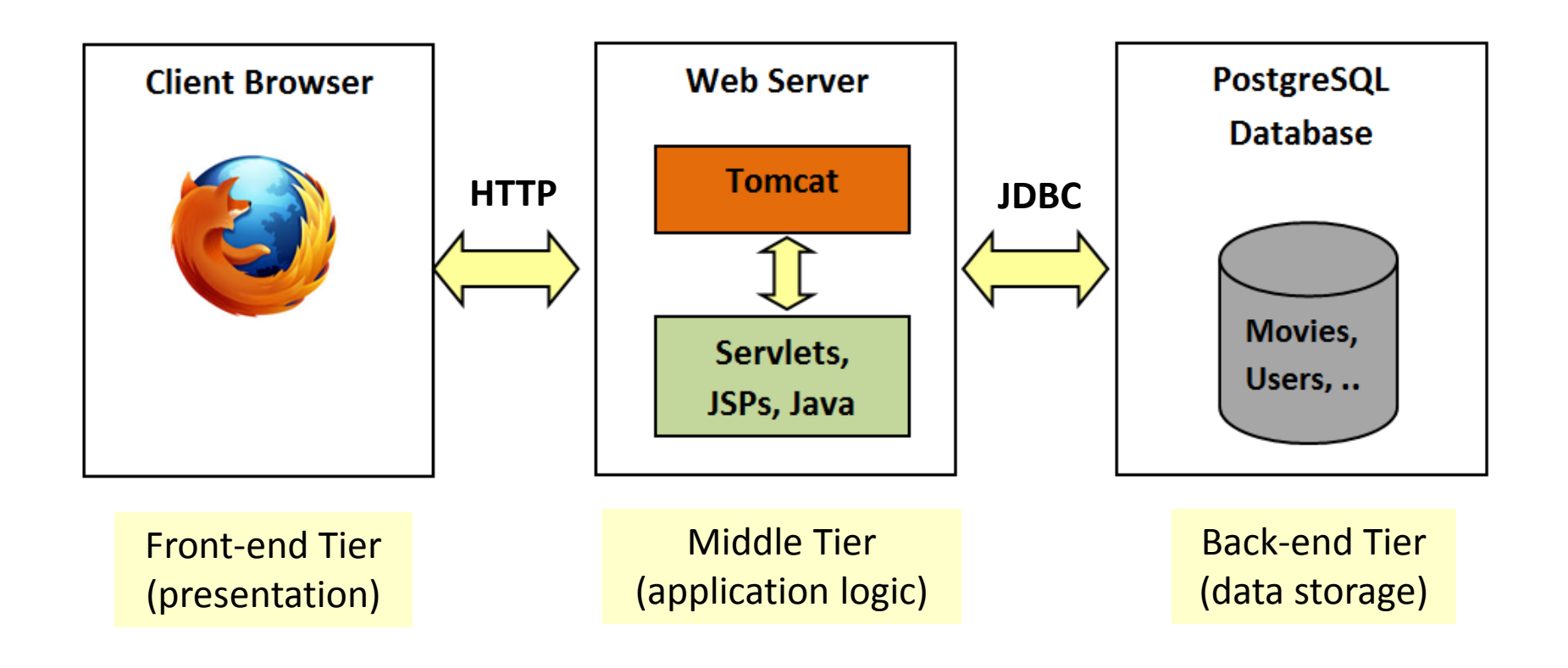

# Front-End Tier: HTML Forms & Javascript

## HTML Forms

- HTML forms are a common way for
	- Getting user input at the front-end tier
	- Communicating the given input to the middle tier
- HTML forms are defined using the *FORM* tag
- FORM tag has three important attributes:
	- *NAME*: form name
	- *ACTION*: URI of the page to which the form is submitted
	- *METHOD*: method used to submit the form (Get**\***/Post**\*\***)

*\** A **Get** request *gets* (or retrieves) information (e.g. image, HTML page) from a server.

A **Post** request posts (or sends) data from the client (e.g. usernames, passwords) to a server.

# HTML Forms (contd.)

- Three important tags used to get user input: *INPUT*, *SELECT*, and *TEXTAREA*
- *INPUT* is used to render text fields and buttons:

<**INPUT** TYPE="text" NAME="username" VALUE="Joe Bloggs"> <**INPUT** TYPE="password" NAME="password" VALUE="123456">

<**INPUT** TYPE="reset" VALUE="Reset Fields"> <**INPUT** TYPE="submit" VALUE="Submit Form"> Apache Tomcat

### Apache Tomcat

- Apache Tomcat is an *open-source web server*  developed by the Apache Software Foundation (ASF)
- Apache Tomcat is a servlet container i.e. it can invoke and execute servlets and JSPs
- Unlike web-servers that run on a TCP port number 80, Tomcat runs on port number 8080

# Installing Tomcat

- Login to your VM (<andrew id>@<andrew id>-db.qatar.cmu.local)
- Install JDK 7 (apt-get install openjdk-7-jdk)
- Install Tomcat 7 (apt-get install tomcat7 tomcat7-admin)
- Check that Tomcat is running
	- Type service tomcat7 status, or
	- Browse to <andrew\_id>-db.qatar.cmu.local:8080
- Manually start/stop/restart Tomcat (service tomcat7 start/stop/restart)
- Deploy your application "cmuqflix" in Tomcat's webapp (cp cmuqflix /var/lib/tomcat7/webapps)
- View Tomcat's log files (for debug info.)

 $(cd / var / log / tomcat7; cat *; )$ 

#### Java Servlets

### What are Servlets?

• A servlet is primarily Java code that executes some application logic and produces HTML output

- A servlet can:
	- Interact with databases (using JDBC)
	- Generate custom HTML pages (as output)
	- Maintain session information for each client

# Creating a Servlet

- A web-based servlet must:
	- Extend the *HTTPServlet* abstract class
	- Override the *doGet* and/or *doPost* functions (to respond to get and post HTTP requests)
- The web-server (i.e. Tomcat) transparently invokes **Service** to determine the type of HTTP request made

**Methods defined in the HttpServlet Abstract Class\***

void **doGet** ( HttpServletRequest request, HttpServletResponse response )

void **doPost** ( HttpServletRequest request, HttpServletResponse response )

void **Service**( HttpServletRequest request, HttpServletResponse response )

<sup>12</sup> **\*** Note that all the above functions can throw *ServletException* and *IOException*

## Request and Response Classes

- Class HttpServletRequest provides methods :
	- getParameter, getParameterNames, getParameterValues, getCookies, getSession
- Class HttpServletResponse provides methods:
	- addCookie, getOutputStream, getWriter, setContentType

# Integrating a Servlet with Tomcat

- Define the new servlet (e.g., *newservlet.java*) under cmuqflix/WEB-INF/src
- Compile *newservlet.java* **javac -cp /usr/share/tomcat7/lib/servlet-api.jar newservlet.java**
- Copy newservlet.class to cmuqflix/WEB-INF/classes
- Define the new servlet in cmugflix/WEB-INF/web.xml

#### JavaServer Pages (JSPs)

### What are JSPs?

• A JavaServer Page (JSP) is primarily HTML that embeds java code to perform some application logic

• JSPs serve the same purposes as serviets

### Servlets vs. JSPs

- Use servlets for:
	- Simple HTML
	- Complex application logic
- Use JSPs for:
	- Complex HTML
	- Simple application logic